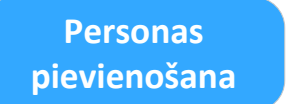

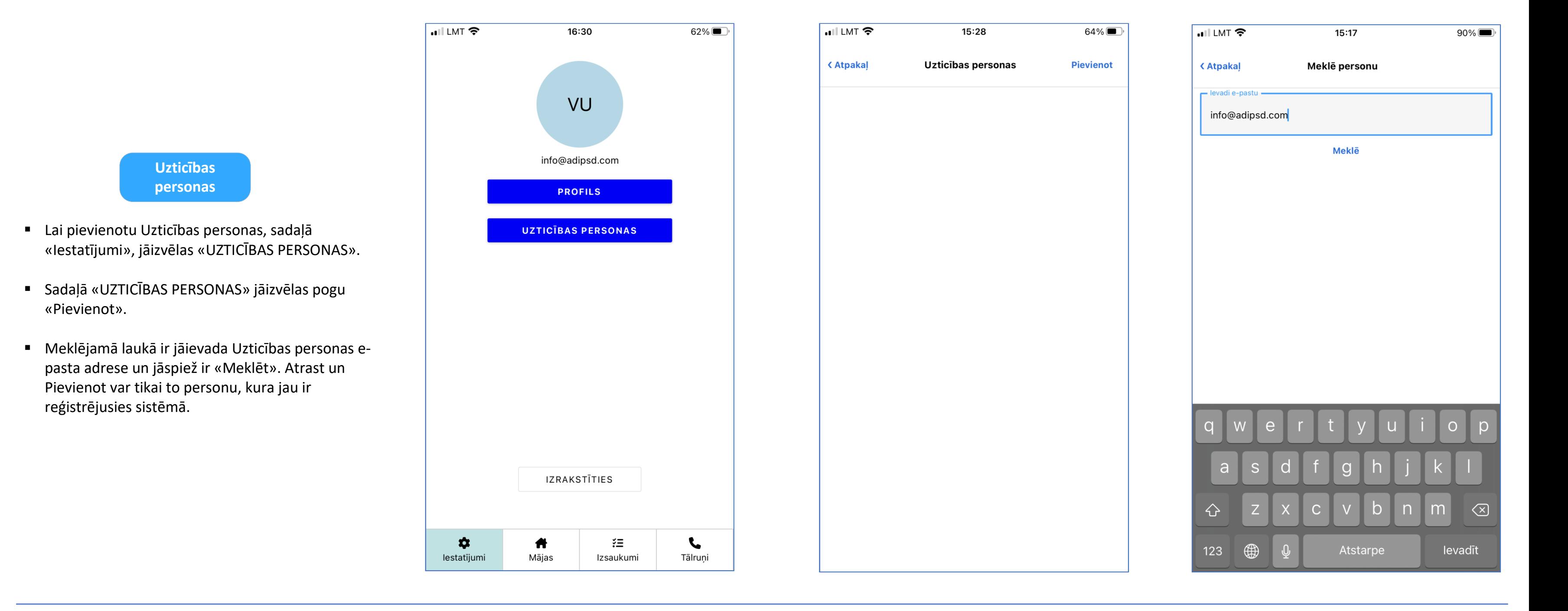

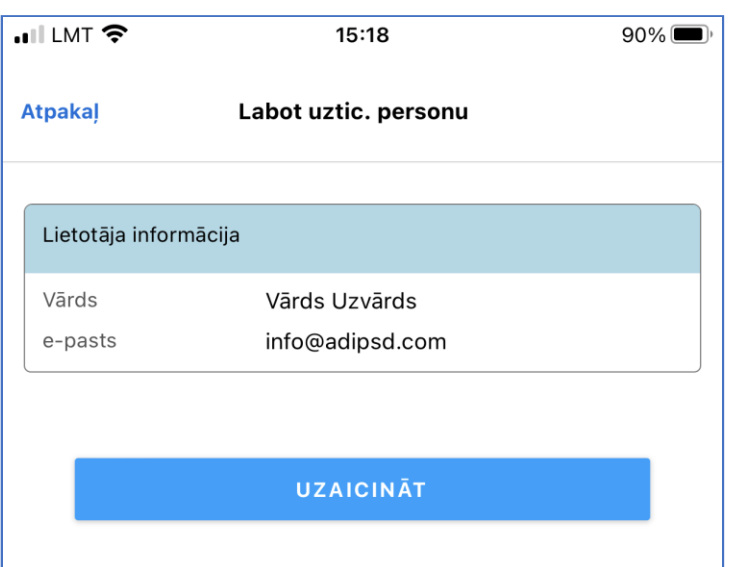

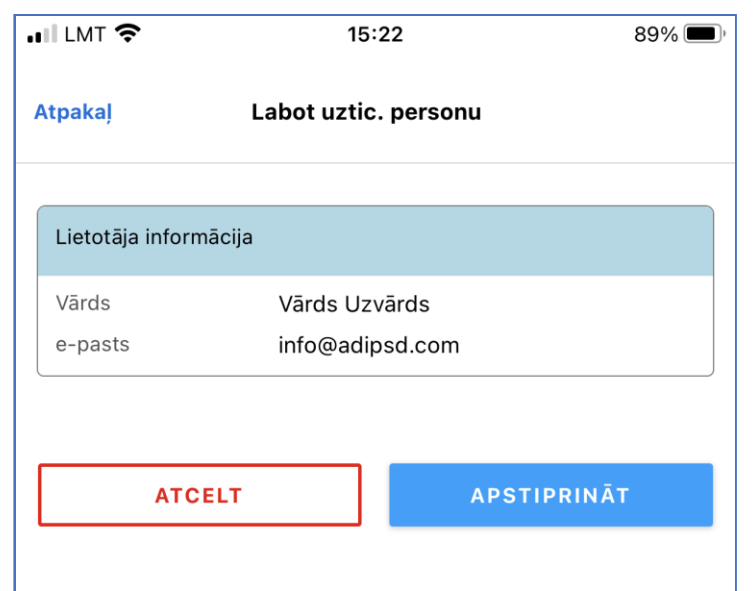

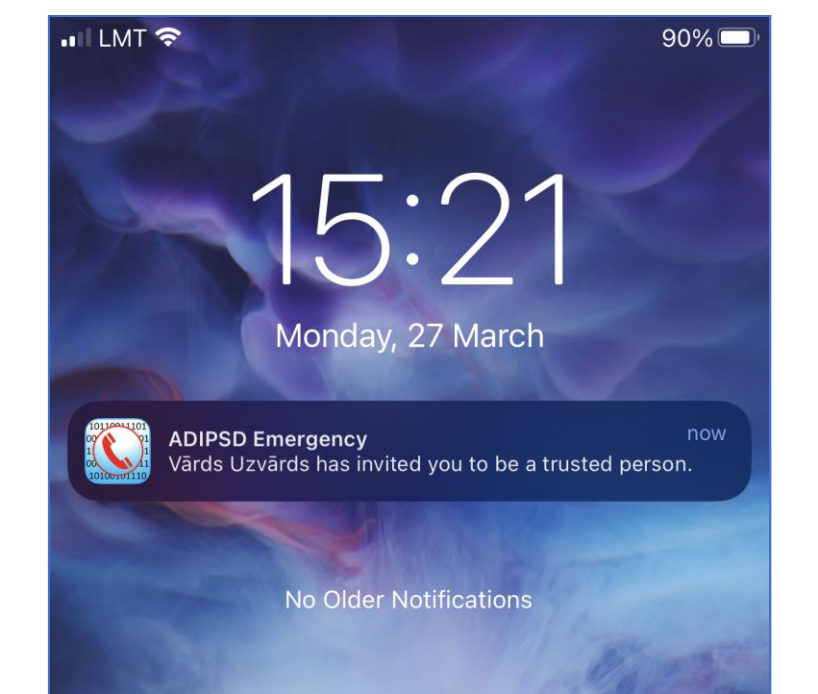

2

- Pēc personas atrašanas, ir jānospiež «UZICINĀT».
- Ja pats esat saņēmis jums adresētu
- «UZAICINĀJUMU», tad jāspiež ir «APSTIPRINĀT».
- Ja jūs kāds ir uzaicinājis sev par Uzticības personu, tad jums uz mob atnāks uzlecošais paziņojums.

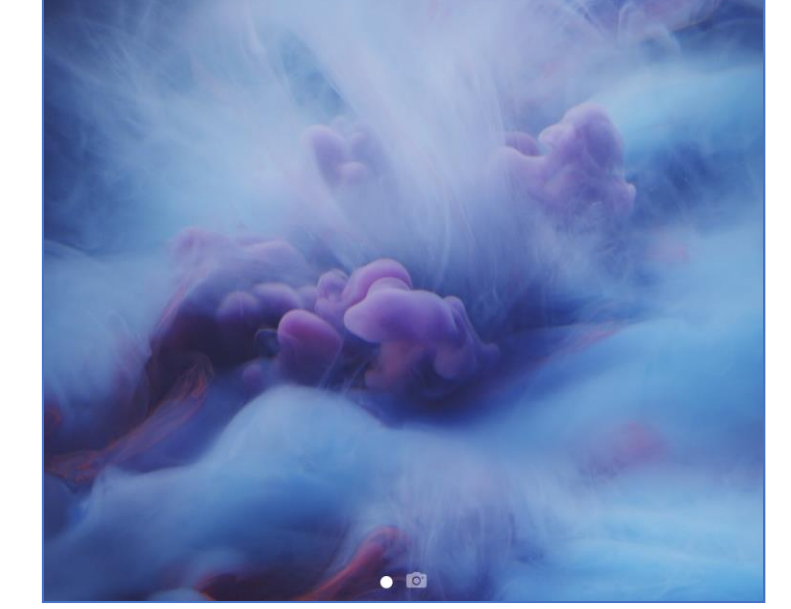

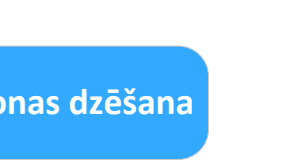

▪ Pēc tam, kad jūs esat apstiprinājis jums atsūtīto UZAICINĀJUMU (vai arī jūsu UZAICINĀJUMS ir ticis apstiprināts), jūs atzīmējiet tos tālruņa Nr. par zvaniem uz kuriem jūs gribētu informēt savu uzticības personu» un spiedies «Saglabāt».

**Person** 

▪ Jebkurā brīdī ir iespējams Izdzēst Uzticības personu, atliek tikai ieiet Uzticības personas profilā un nospiest «Dzēst».

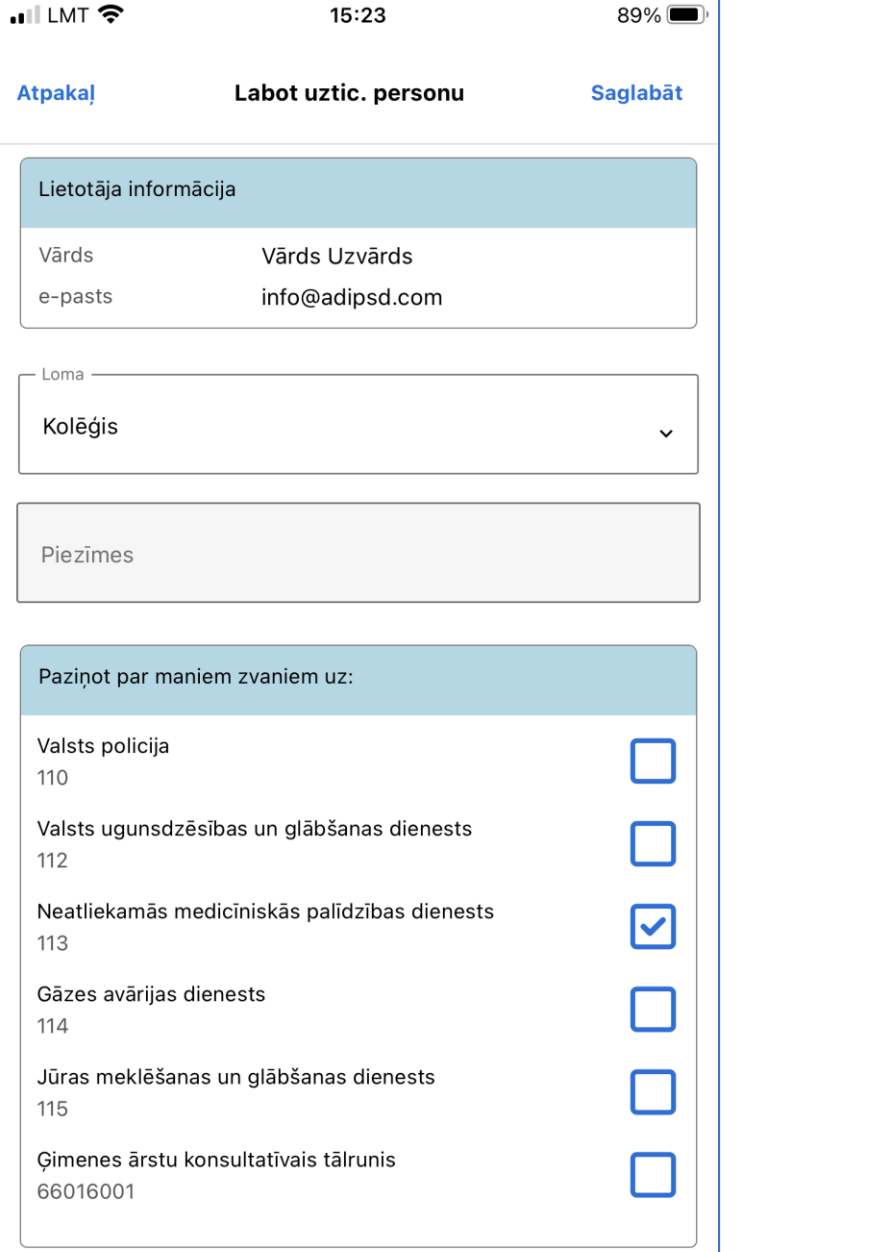

![](_page_0_Picture_185.jpeg)

## Kā pievienot Uzticības personas?